# **CSE 390 Lecture 8**

Large Program Management: Make; Ant

slides created by Marty Stepp, modified by Jessica Miller and Ruth Anderson [http://www.cs.washington.edu/390a/](http://www.cs.washington.edu/303/)

**1**

### **Motivation**

- single-file programs do not work well when code gets large
	- compilation can be slow
	- **hard to collaborate between multiple programmers**
	- more cumbersome to edit
- larger programs are split into multiple files
	- each file represents a partial program or *module*
	- modules can be compiled separately or together
	- **a** module can be shared between multiple programs
- but now we have to deal with all these files just to build our program…

# **Compiling: Java**

- What happens when you **compile** a Java program?
	- \$ javac **Example.java Example.class** produces

Answer: It produces a .class file.

- Example.java is compiled to create Example.class
- How do you **run** this Java program?
	- **\$ java Example**

# **Compiling: C**

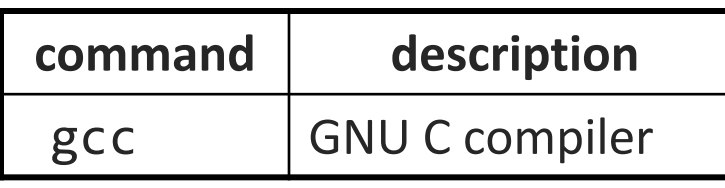

• To **compile** a C program called *source*.c, type: gcc -o *target source*.c *target* produces

(where *target* is the name of the executable program to build)

- the compiler builds an actual *executable file* (not a .class like Java)
- Example: gcc -o hi hello.c Compiles the file hello.c into an executable called "hi"
- To **run** your program, just execute that file:
	- Example: ./hi

# **Object files (.o)**

• A .c file can also be **compiled** into an *object (.o) file* with **-c** :

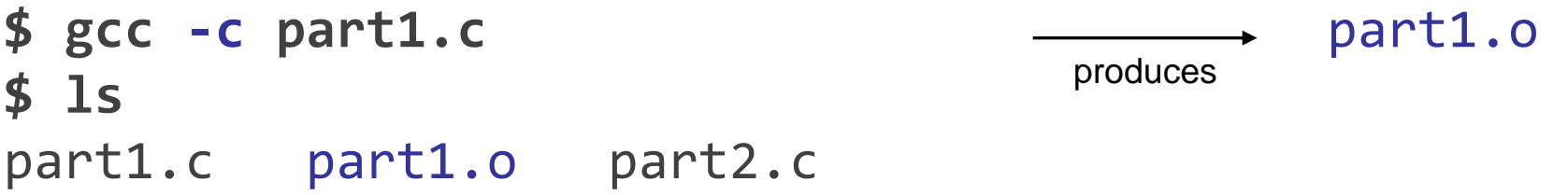

■ a . o file is a binary "blob" of compiled C code that cannot be directly executed, but can be directly **linked** into a larger *executable* later

- You can **compile** and **link** a mixture of .c and .o files:
	- **\$ gcc -o myProgram part1.o part2.c myProgram** produces

Avoids recompilation of unchanged partial program files (e.g. **part1.o**)

# **Header files (.h)**

- **header** : A C file whose only purpose is to be #included (#include is like java import statement)
	- generally a filename with the .h extension
	- holds shared variables, types, and function declarations
	- similar to a java interface: **contains function** *declarations* **but** *not implementations*

#### • key ideas:

- every *name*.c intended to be a module (not a stand alone program) has a *name*.h
- *name*.h declares all global functions/data of the module
- other .c files that want to *use* the module will #include *name*.h

# **Compiling large programs**

- Compiling *multi-file* programs repeatedly is cumbersome:
	- \$ gcc -o myprogram **file1.c file2.c file3.c**
- Retyping the above command is wasteful:
	- for the developer (so much typing)
	- **for the compiler (may not need to recompile all; save them as .0)**

#### • Improvements:

- use up-arrow or history to re-type compilation command for you
- use an alias or shell script to recompile everything
- use a system for compilation/build management, such as make

#### **make**

- **make** : A utility for automatically compiling ("building") executables and libraries from source code.
	- a very basic compilation manager
	- **often used for C programs, but not language-specific**
	- primitive, but still widely used due to familiarity, simplicity
	- similar programs: ant, maven, IDEs (Eclipse), ...
- **Makefile** : A script file that defines rules for what must be compiled and how to compile it.
	- Makefiles describe which files depend on which others, and how to create / compile / build / update each file in the system as needed.

### **Dependencies**

#### • **dependency** : When a file relies on the contents of another.

- can be displayed as a *dependency graph*
- to build main.o, we need data.h, main.c, and io.h
- if any of those files is updated, we must rebuild main.o
- **I** if main.o is updated, we must update project1

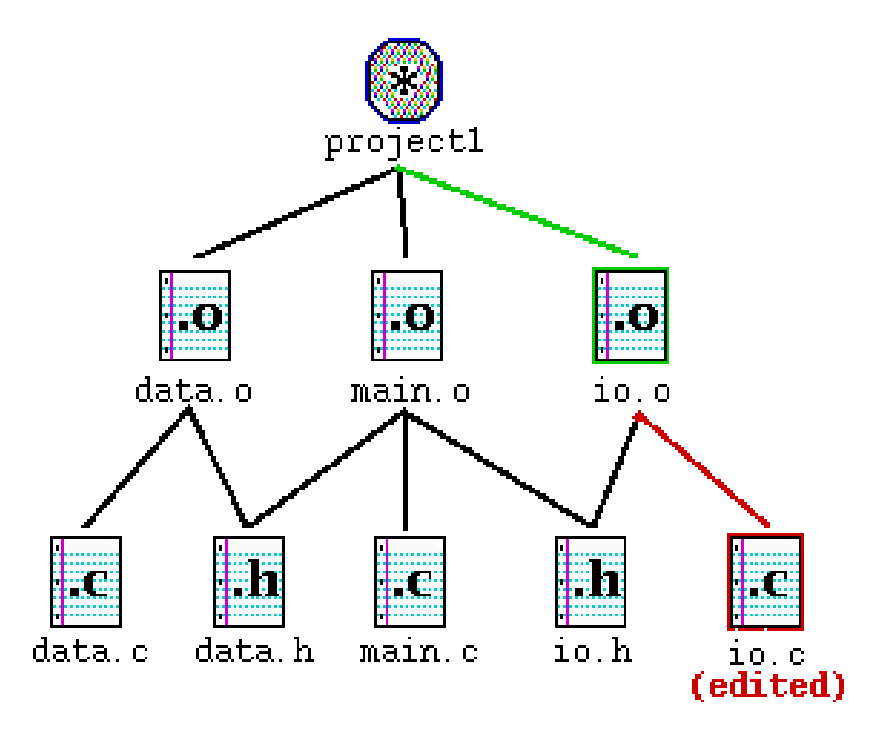

#### **make Exercise**

- **figlet** : program for displaying large ASCII text (like banner).
	- <http://freecode.com/projects/figlet>
- Download a piece of software and compile it with make:
	- **download.tar.gz file**
	- un-tar it
	- (optional) look at README file to see how to compile it
	- (sometimes) run ./configure
		- for cross-platform programs; sets up make for our operating system
	- run **make** to compile the program
	- execute the program

## **Makefile rule syntax**

*target* : *source1 source2 ... sourceN command command*

 *...*

- *source1* through *sourceN* are the *dependencies* for building *target*
- **Make will execute the** *commands* in order

Example:

myprogram : file1.c file2.c file3.c

gcc -o myprogram file1.c file2.c file3.c

this is a tab THIS IS NOT spaces!!

**The** *command* line must be indented by a single tab

• not by spaces; **NOT BY SPACES!** SPACES WILL NOT WORK!

## **Running make**

- \$ make *target*
- uses the file named Makefile in current directory
- Finds a rule in Makefile for building *target* and follows it
	- if the *target* file does not exist, or if it is older than any of its *sources*, its *commands* will be executed
- variations:
	- \$ make
	- **E** builds the *first* target in the Makefile
	- \$ make -f *makefilename*
	- \$ make -f *makefilename target*
	- uses a makefile other than Makefile

# **Making a Makefile**

- **Exercise**: Create a basic Makefile to build {hello.c, file2.c, file3.c}
	- Basic works, but is wasteful. What happens if we change file2.c?
		- everything is recompiled. On a large project, this could be a huge waste

## **Making a Makefile**

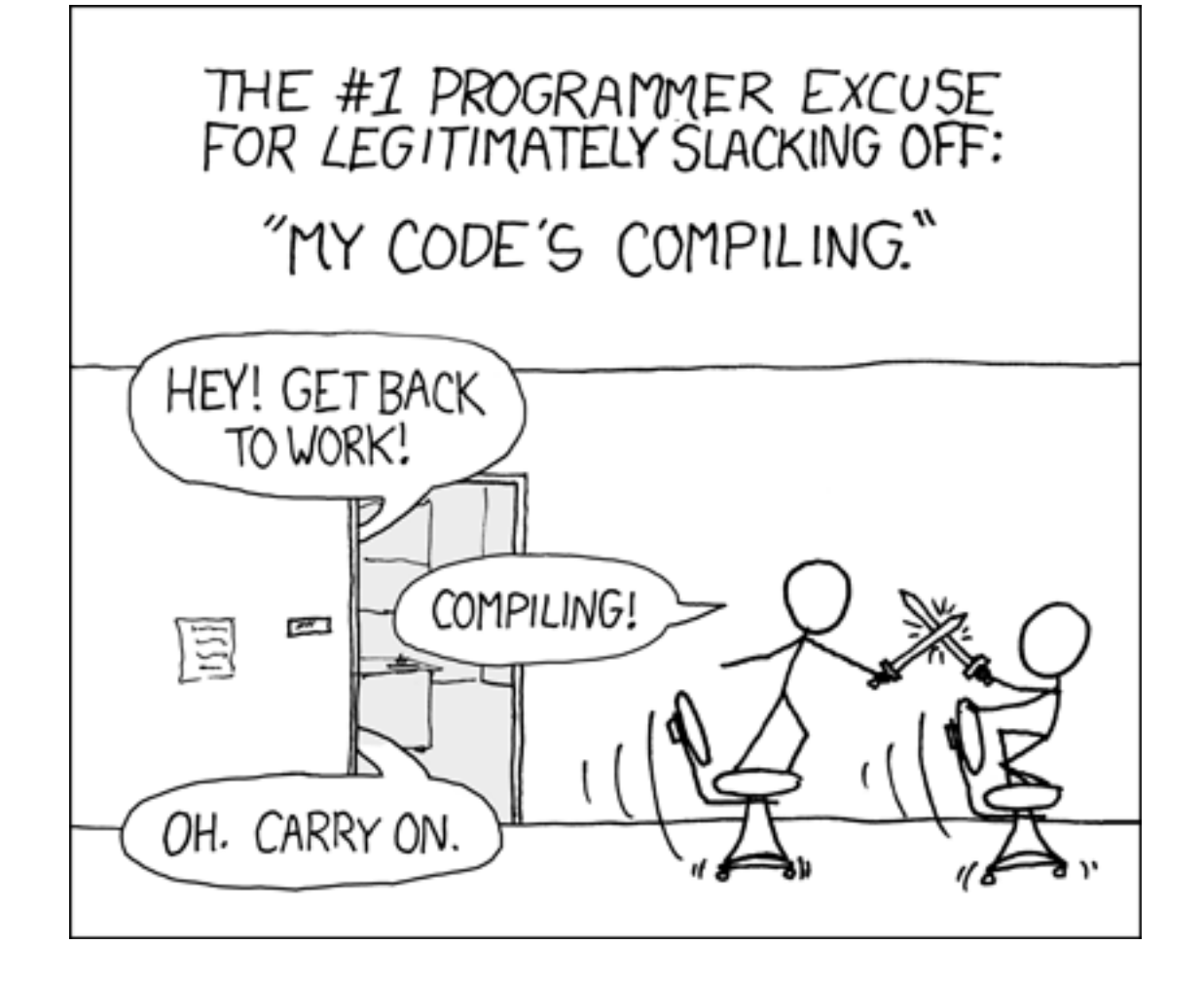

courtesy XKCD

# **Making a Makefile**

- **Exercise**: Create a basic Makefile to build {hello.c, file2.c, file3.c}
	- Basic works, but is wasteful. What happens if we change file2.c?
		- everything is recompiled. On a large project, this could be a huge waste

- Augment the makefile to make use of precompiled object files and dependencies
	- by adding additional targets, we can avoid unnecessary re-compilation

## **Rules with no dependencies**

myprog: file1.o file2.o file3.o gcc -o myprog file1.o file2.o file3.o

**clean: rm file1.o file2.o file3.o myprog**

• make assumes that a rule's command will build/create its target

- but if your rule does not actually create its target, the target will still *not exist the next time*, so the rule will always execute its commands (e.g. clean above)
- **F** make clean is a convention for removing all compiled files

## **Rules with no commands**

**all: myprog myprog2**

...

```
myprog: file1.o file2.o file3.o
       gcc -o myprog file1.o file2.o file3.o
myprog2: file4.c
       gcc -o myprog2 file4.c
```
• all rule has no commands, but depends on myprog and myprog2

- typing make all will ensure that myprog, myprog2 are up to date
- all rule often put first, so that typing make will build everything
- **Exercise**: add "clean" and "all" rules to our hello Makefile

### **Variables**

*NAME* = *value* (declare) \$(*NAME*) (use)

Example Makefile:

```
OBJFILES = file1.o file2.o file3.o
PROGRAM = myprog
$(PROGRAM): $(OBJFILES)
         gcc -o $(PROGRAM) $(OBJFILES)
clean:
```
rm **\$(OBJFILES) \$(PROGRAM)**

• variables make it easier to change one option throughout the file

**Example 2 also makes the makefile more reusable for another project** 

#### **More variables**

Example Makefile:

```
OBJFILES = file1.o file2.o file3.o
PROGRAM = myprog
CC = gcc
CCFLAGS = -g -Wall
$(PROGRAM): $(OBJFILES)
         $(CC) $(CCFLAGS) -o $(PROGRAM) $(OBJFILES)
```
• many makefiles create variables for the compiler, flags, etc.

■ this can be overkill, but you will see it "out there"

# **Special variables**

- \$@ the current target file
- \$^ all sources listed for the current target
- \$< the first (left-most) source for the current target

(there are [other special variables](http://www.gnu.org/software/make/manual/html_node/Automatic-Variables.html#Automatic-Variables)\*)

```
Example Makefile:
myprog: file1.o file2.o file3.o
         gcc $(CCFLAGS) -o $@ $^
```

```
file1.o: file1.c file1.h file2.h
         gcc $(CCFLAGS) -c $<
```
• **Exercise**: change our hello Makefile to use variables for the object files and the name of the program

\*http://www.gnu.org/software/make/manual/html\_node/Automatic-Variables.html#Automatic-Variables

#### **Auto-conversions**

- Rather than specifying individually how to convert every. c file into its corresponding .o file, you can set up an *implicit* target:
	- # conversion from .c to .o  $\longleftarrow$  Makefile comments! **.c.o:** gcc \$(CCFLAGS) -c \$<
	- "To create *filename*.o from *filename*.c, run gcc -g -Wall -c *filename*.c"

- For making an executable (no extension), simply write . c : **.c:** gcc \$(CCFLAGS) -o **\$@ \$<**
- **Exercise**: simplify our hello Makefile with a single .c.o conversion

## **What about Java?**

- Create Example.java that uses a class MyValue in MyValue.java
	- Compile Example.java and run it
		- javac automatically found and compiled MyValue.java
	- **Now, alter MyValue.java** 
		- Re-compile Example.java… does the change we made to MyValue propagate?
		- Yep! javac follows similar timestamping rules as the makefile dependencies. If it can find both a .java and a .class file, and the .java is newer than the .class, it will automatically recompile
		- But be careful about the depth of the search...
- But, this is still a simplistic feature. Ant is a commonly used build tool for Java programs giving many more build options.

#### **Ant**

• Similar idea to Make

#### • Ant uses a **build.xml** file instead of a Makefile

```
<project>
```

```
<target name="name">
    tasks
</target>
```

```
<target name="name">
    tasks
</target>
```
</project>

- Tasks can be things like:
	- $\blacksquare$  <javac … />
	- $\blacksquare$  <mkdir … />
	- <delete … />
	- A whole lot more...<http://ant.apache.org/manual/tasksoverview.html>

## **Ant Example**

- Create an Ant file to compile our Example.java program
- To run ant (assuming build.xml is in the current directory):
- \$ ant *targetname*
- For example, if you have targets called clean and compile: \$ ant clean
- \$ ant compile

*Refer to:* <http://ant.apache.org/manual/tasksoverview.html> *for more information on Ant tasks and their attributes.*

## **Example build.xml file**

<!-- Example build.xml file -->

```
<!-- Homer Simpson, cse390a -->
```
<project>

```
 <target name="clean">
    <delete dir="build"/>
 </target>
```

```
 <target name="compile">
       <mkdir dir="build/classes"/>
       <javac srcdir="src" destdir="build/classes"/>
    </target>
</project>
```
# **Automated Build Systems**

- Fairly essential for any large programming project
	- Why? Shell scripts instead? What are these tools aiming to do?
	- If is timestamping the right approach for determining "recompile"?
	- **What about dependency determination?**
	- What features would you want from an automated build tool?
	- Should "building" your program also involve non-syntactic checking? • Ant can run JUnit tests…